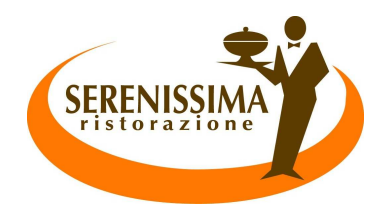

# SISTEMA INFORMATIZZATO SERVIZIO REFEZIONE SCOLASTICA

**AS 2020 -2021** 

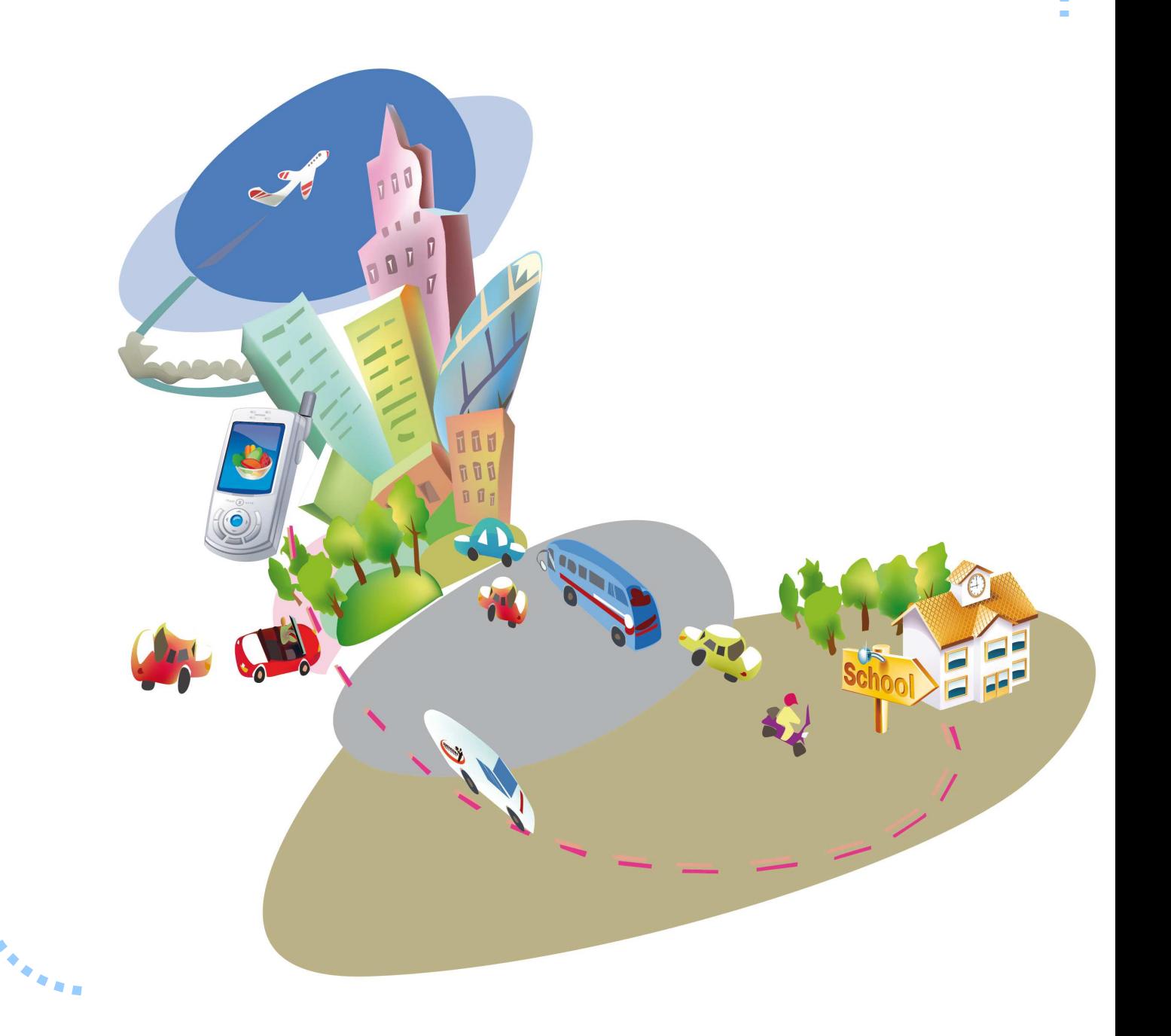

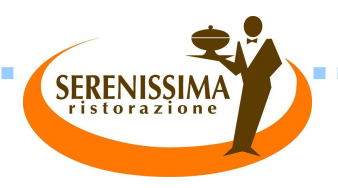

j

AI GENITORI DEGLI ALUNNI SCUOLE DELL'INFANZIA E PRIMARIE DEL COMUNE DI **CAMPONOGARA**

#### **SERVIZIO INFORMATIZZATO DI REFEZIONE SCOLASTICA a.s. 2020/2021**

Il servizio di refezione scolastica, offerto dall'Amministrazione Comunale di CAMPONOGARA nelle scuole statali di ogni ordine e grado, da **settembre 2020** sarà gestito tramite apposito sistema informatizzato di rilevazione presenze, gestione pagamenti e comunicazione con l'utenza.

**IL SERVIZIO REFEZIONE SCOLASTICA SARA' GESTITO IN REGIME DI PREPAGATO.** 

**L'ONERE DELLA RICHIESTA DI INTERRUZIONE DEL SERVIZIO REFEZIONE È IN CAPO ALLE FAMIGLIE E NON PUÒ ESSERE DELEGATO ALLA SCUOLA.** 

**Il costo del buono pasto rimarrà invariato** e verrà automaticamente decurtata ad ogni pasto consumato a scuola, **salvo disdetta da parte del genitore**. Al momento della consumazione del pasto, gli utenti dovranno disporre del credito equivalente ad almeno il costo di un pasto.

Per ricaricare il proprio credito gli utenti devono eseguire pagamenti con bancomat.

Nel caso di inadempienza nei pagamenti, verranno inviati periodicamente degli avvisi a tutti gli utenti il cui saldo risulterà a debito. In caso di mancato pagamento verranno addebitate tutte le eventuali successive spese inerenti i solleciti, quali ad esempio le spese postali o di notifica.

**Dal 08/06/2020 al 15/08/2020 sarà attiva l'iscrizione ON-LINE, dove i genitori dovranno provvedere all'iscrizione dei propri figli al sito** 

**www2.eticasoluzioni.com/camponogaraportalegen**

Per le famiglie impossibilitate a fare l'iscrizione on-line e i nuovi utenti (es. bambini della prima classe della scuola dell'infanzia o alunni provenienti da scuole fuori comune o paritarie, bambini non iscritti al servizio) **sarà disponibile l'iscrizione cartacea 16/08/2020 al 31/08/2020** 

 **I nuovi utenti potranno scaricare la modulistica dal sito del Comune di Camponogara www.comune.camponogara.ve.it**, **dovranno consegnare il modulo di iscrizione all'ufficio servizi socio culturali** negli orari di ricevimento (indicati anche in fondo all'opuscolo).

Il sistema informatizzato, una volta inseriti i dati nell'iscrizioni on-line, assegnerà un **codice identificativo**, **una password** e **un codice disdetta** per ciascun figlio (SI RACCOMANDA DI STAMPARLI SUBITO DOPO AVER SALVATO L'ISCRIZIONE).

Per le iscrizioni cartacee invece, le credenziali verranno consegnate via mail una volta inseriti i dati a sistema.

**SERENISS** 

Le credenziali saranno utili per la gestione della disdetta dei pasti, per la prenotazione del pasto bianco, dei pagamenti e della consultazione degli estratti conto.

Il **codice identificativo<sup>1</sup>** dell'alunno è personale e deve essere utilizzato per ogni operazione e pagamento a suo favore: si raccomanda di conservarlo con cura fino alla fine dei cicli scolastici.

La **password<sup>2</sup> serve esclusivamente per l'accesso al portale dei genitori e all'app**.

j

Il **codice disdetta<sup>3</sup> pasti: viene utilizzato per eseguire le operazioni di disdetta di uno o più pasti.** Gli esercizi convenzionati per l'anno scolastico 2020/2021 sono:

In questi esercizi sarà possibile ricaricare il proprio saldo utilizzando **il Pago Bancomat**. Elenco Esercenti: COOP ALLEANZA 3.0 - Via Togliatti, 6 TERRIN DANIELA - P.tta Unità d'Italia, 8 PISTORE VALENTINA - P.zza Mazzini, 18 PARAFARMACIA Mens Sana In Corpore Sano - P.tta Unità d'Italia, 12 MESCALCHIN ROBERTO Giochi & Servizi – P.zza Marconi, 33

Per poter effettuare l'acquisto nell'esercizio commerciale, oltre all'importo che intende versare, il genitore dovrà comunicare all'operatore il codice identificativo dell'alunno interessato. **I genitori con più figli dovranno effettuare quindi pagamenti distinti per ciascun figlio che usufruisce del servizio.** Al termine dell'operazione riceverete, a conferma dell'avvenuta ricarica, una ricevuta riferita all'acquisto effettuato, a tal fine, consigliamo di verificare sempre la corrispondenza del codice utente e dell'importo ricaricato e conservare le copie delle ricevute.

In ogni momento sarà possibile verificare la situazione aggiornata delle ricariche effettuate e dei giorni di presenza. Per farlo basterà collegarsi al portale genitori al seguente indirizzo

#### **www2.eticasoluzioni.com/camponogaraportalegen**

da qualsiasi postazione PC dotata di accesso ad Internet ed utilizzare il codice identificativo<sup>1</sup> dell'alunno e la relativa password<sup>2</sup>. Il link al portale genitori è disponibile anche sulla homepage del sito del Comune di Camponogara sotto forma di icona SERENISS

Per qualsiasi chiarimento in merito alla procedura ed alla situazione del proprio credito sarà possibile contattare Serenissima Ristorazione S.p.a. al numero telefonico 041.5900059 dal lunedì al venerdì dalle ore 11.00 alle ore 13.00 e il martedì e giovedì dalle 11-00 alle 16-00.

**SERENISSI** 

**Serenissima Ristorazione S.p.A.** 

## OPERAZIONI SERVIZIO MENSA TRAMITE TECNOLOGIA - SET RILEVAZIONE PRESENZE CON SISTEMA DI GESTIONE SCHOOL.NET

#### **COME FUNZIONA IL SISTEMA INFORMATIZZATO**

Il sistema è molto semplice e si basa sul fatto che ogni giorno il programma gestionale propone una prenotazione per tutti gli iscritti al servizio secondo il calendario scolastico e i rientri comunicati dalle competenti Istituzioni Scolastiche.

Il sistema permette, utilizzando il **codice disdetta<sup>3</sup>** , le seguenti operazioni:

• disdetta giornaliera del pasto;

j

- prenotazione del pasto bianco;
- comunicazione dell'assenza lunga (così da non dover effettuare una comunicazione tutti i giorni);
- riattivazione del servizio dopo l'assenza lunga (operazione necessaria per ripristinare la presenza del bambino dopo il periodo di disdetta prolungata).

**Le operazioni saranno gratuite** per l'utente **ad esclusione della telefonata fatta da telefono cellulare al numero verde.**

Il genitore dovrà gestire la prenotazione del pasto tramite un servizio automatico scegliendo di volta in volta, a proprio piacere, uno dei metodi seguenti:

- **1) Applicazione per Smartphone o Tablet iOs e Android**: il genitore potrà scaricare gratuitamente l'applicazione "**ComunicApp**" per Smartphone e Tablet direttamente dallo Store presente sul telefono. Tramite tale applicativo sarà possibile effettuare, previa identificazione con codice identificativo<sup>1</sup> e password<sup>2</sup>, la disdetta del pasto, la prenotazione del pasto bianco, sospendere per più giorni il servizio e riprendere il servizio a partire dal giorno stabilito. Le modifiche sono registrate in tempo reale dal sistema.
- **2) PC**: per il genitore sarà possibile compiere le medesime operazioni sopradescritte accedendo tramite qualsiasi computer al portale genitori, sempre previa identificazione

con codice identificativo<sup>1</sup> e password<sup>2</sup>, cliccando con il mouse sulla casellina relativa al giorno di refezione per il quale si intende effettuare la disdetta. Le modifiche vengono registrate in tempo reale dal sistema.

**SERENISSIM** 

**3) Telefonata con centralino automatizzato:** il genitore, componendo **il numero verde 800.688.838** gratuito per i numeri di telefonia fissa (o il numero a pagamento **02.94754018**  accessibile dai telefoni cellulari), sarà guidato da una voce automatica e potrà effettuare la disdetta, la prenotazione del pasto bianco, sospendere per più giorni il servizio e riprendere il servizio a partire dal giorno stabilito. Le modifiche possono venire registrate in differita dal sistema.

Il sistema viene abilitato per poter effettuare le disdette e/o la riattivazione del servizio per il giorno seguente a partire dalle ore 18.00 fino alle ore 9.00 del giorno stesso. **Tutte le operazioni dovranno concludersi entro le 9.00 del mattino, diversamente non verranno registrate, in caso di intempestiva comunicazione della disdetta verrà accreditato il costo del pasto.** 

> **In tutti i casi durante il processo di rilevazione dei pasti gli alunni non saranno minimamente coinvolti.**

#### **DOMANDE FREQUENTI**

#### **D: Come devo prenotare i pasti?**

j

R: Non è necessario prenotare i pasti, perché essi sono prenotati automaticamente ad ogni rientro previsto dal calendario scolastico. **È importante**, invece, **fare la disdetta** del pasto in caso di assenza del bambino dal servizio mensa.

**D: Come devo fare per disdire i pasti nei giorni di sciopero, assemblea sindacale, gite scolastiche?** 

R: In occasione di scioperi del personale docente e Ata, seggi elettorali e uscite didattiche, con contestuale sospensione dei rientri pomeridiani, non è necessario disdire il pasto.

Ogni variazione al calendario scolastico verrà tempestivamente comunicata al centro cottura dalla competente Istituzione Scolastica (uscite didattiche, ampliamento vacanze, scioperi) o dagli uffici comunali (seggi elettorali).

Solo in occasione di scioperi che non interessano l'intero plesso o che non prevedono la sospensione dei rientri pomeridiani, in caso di mancato ingresso a scuola la disdetta è a carico delle famiglie e dovrà comunque essere effettuata entro le ore 9.00.

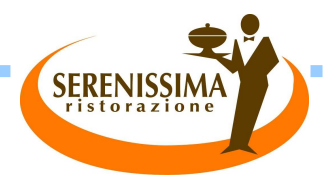

#### **D: Come posso richiedere una dieta speciale?**

R: La modalità di richiesta delle diete speciali avverrà come fatto sino ad ora: facendone richiesta presso l'ufficio servizi sociali del comune di Camponogara che provvederà a trasmetterla alla ditta. **D: Ho eseguito delle operazioni telefonando al numero verde, ma sul portale non le vedo.** 

#### **Perché?**

j

R: Le operazioni eseguite con risponditore telefonico automatico sono acquisite dal sistema in differita.

#### **D: Come comunico la rinuncia al servizio?**

R: La rinuncia al servizio va inoltrata utilizzando l'apposita modulistica disponibile nell'Ufficio Servizi Sociali del Comune di Camponogara o scaricabile dal sito www.comune.camponogara.ve.it

**1 CODICE IDENTIFICATIVO: Identifica in modo univoco il singolo alunno** e serve all'utente per essere riconosciuto dal sistema. Il codice identificativo deve essere comunicato all'esercente per le operazioni di ricarica e a Serenissima Ristorazione S.p.a. che gestisce il sistema per richieste di variazioni anagrafiche e/o variazione numero di telefono, richiesta di rettifica operazioni, cancellazione dal sistema, rimborsi, ecc.

Inoltre **il codice viene utilizzato come nome utente per l'accesso al portale genitori**, portale attraverso il quale le famiglie possono visualizzare in tempo reale l'andamento del servizio di refezione legato ad ogni figlio (il saldo, le presenze del figlio in refettorio, le ricariche effettuate) e leggere eventuali comunicazioni e avvisi che il Comune o Serenissima Ristorazione S.p.a. intendono inviare all'utenza in modo automatico e diretto attraverso il sistema.

**2 PASSWORD:** La password serve **esclusivamente per l'accesso al portale dei genitori sia da PC che dall'app. L'aggiornamento della password coinvolge entrambi.**

**3 CODICE DISDETTA PASTI:** viene utilizzato per eseguire le operazioni di:

- disdetta giornaliera del pasto
- prenotazione del pasto bianco

• comunicazione dell'assenza prolungata (così da non dover effettuare una comunicazione tutti i giorni)

SERENISSIM

j

• riattivazione del servizio dopo l'assenza lunga (operazione necessaria per ripristinare la presenza del bambino dopo il periodo di disdetta prolungata)

### APPROFONDIMENTI SULLE METODOLOGIE DI DISDETTA

**SERENISSIM** 

#### **Applicazione per Smartphone e Tablet iOs\* e Android\*\*.**

j

In pochi semplici passaggi l'utente potrà richiedere il pasto in bianco, disdire il pasto, disdire il servizio per più giorni (assenza lunga) e riattivarlo nuovamente in caso di necessità. Basterà scaricare l'applicazione "**ComunicApp**" direttamente sul proprio Smartphone, Tablet iOs o Android dotati di accesso ad Internet ed effettuare l'operazione scelta.

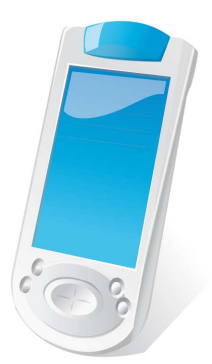

. . .

Di seguito, alcune immagini dell'APP **"ComunicApp"**.

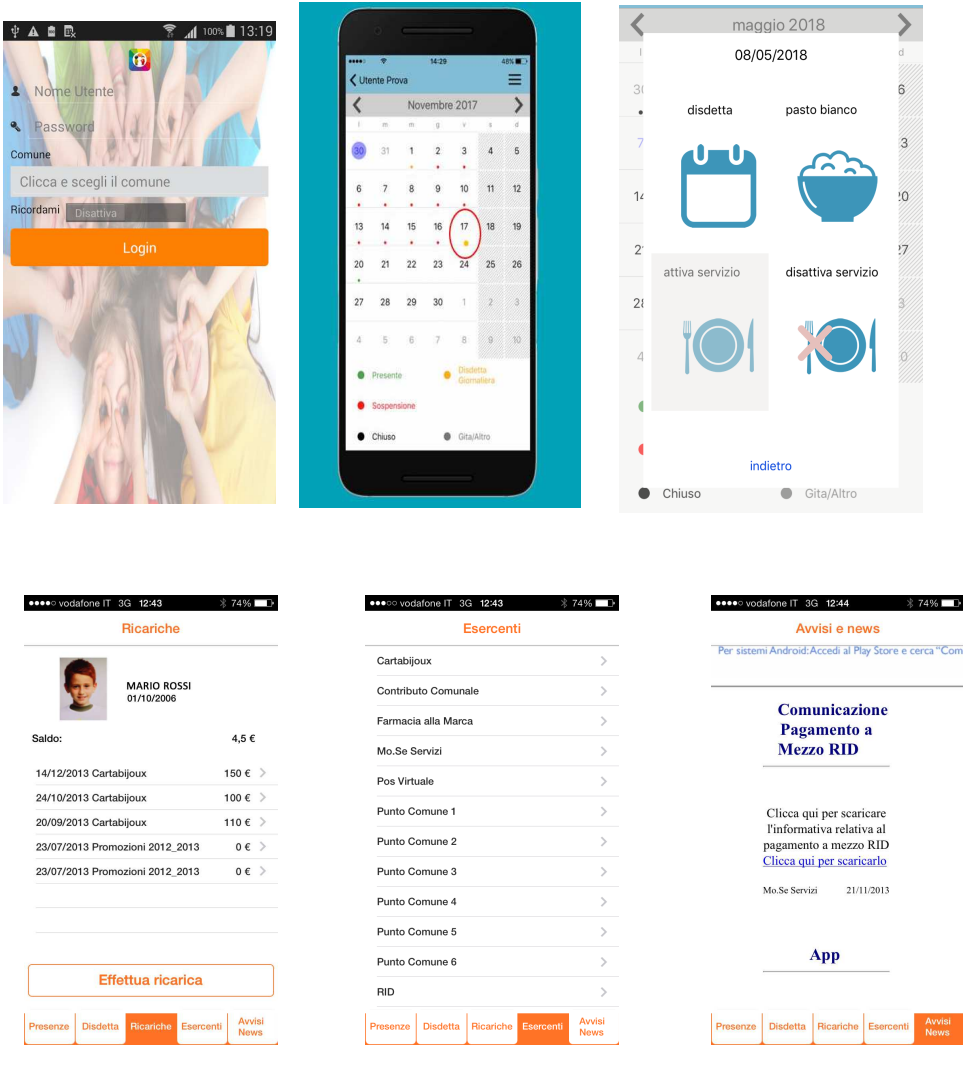

**L'Applicazione è completamente gratuita**. Non comporta costi aggiuntivi ed è la più utilizzata come canale di disdetta in quanto rapida, efficace ed in grado di ridurre al minimo l'errore da parte del genitore. L'attivazione viene chiesta solo al primo utilizzo. Le varie operazioni possono essere richieste semplicemente accedendo all'applicazione e premendo i pulsanti dedicati.

*\* Richiede iOS 6.0 o successive. Compatibile con iPhone, iPad e iPod Touch. App ottimizzata per iPhone 5 e 5s. \*\* Per l'effettiva compatibilità visitare PlayStore.* 

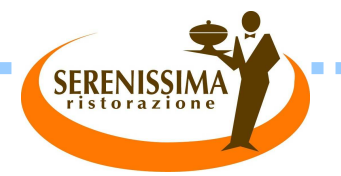

#### **PC con un qualsiasi Browser Internet.**

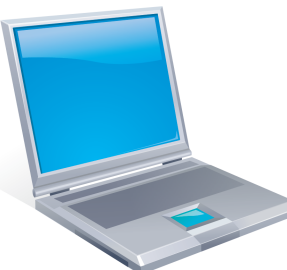

j

r Ė Ì, ÷ Ì, Ė Ė É É Ī. Ì. Ė Ė ÷ ċ Ī. ċ Ì. Ė

Ė

Ė Ė Ė

Ė

Ė

ċ

Ė ř. Ė

Ė Ė Ė ř. ٠

> Ì, Ė É

ř.

г

Ì. ř. Ė

÷

г Ì. r É ÷ Ė Ī. Ī. É ÷ Ì. Ì. Ì, ř. ř. Ē. Ė Ì. ř. ř. Ì, Ė Ė r Ì. Ì. Ė Ė Ì, Ċ Ì. ŕ Ė ŕ

Il portale permette di consultare avvisi e comunicazioni relativi al servizio, di gestire le richieste di pasto in bianco, verificare il saldo a disposizione del bambino, consultare e stampare l'estratto conto, verificare le presenze.

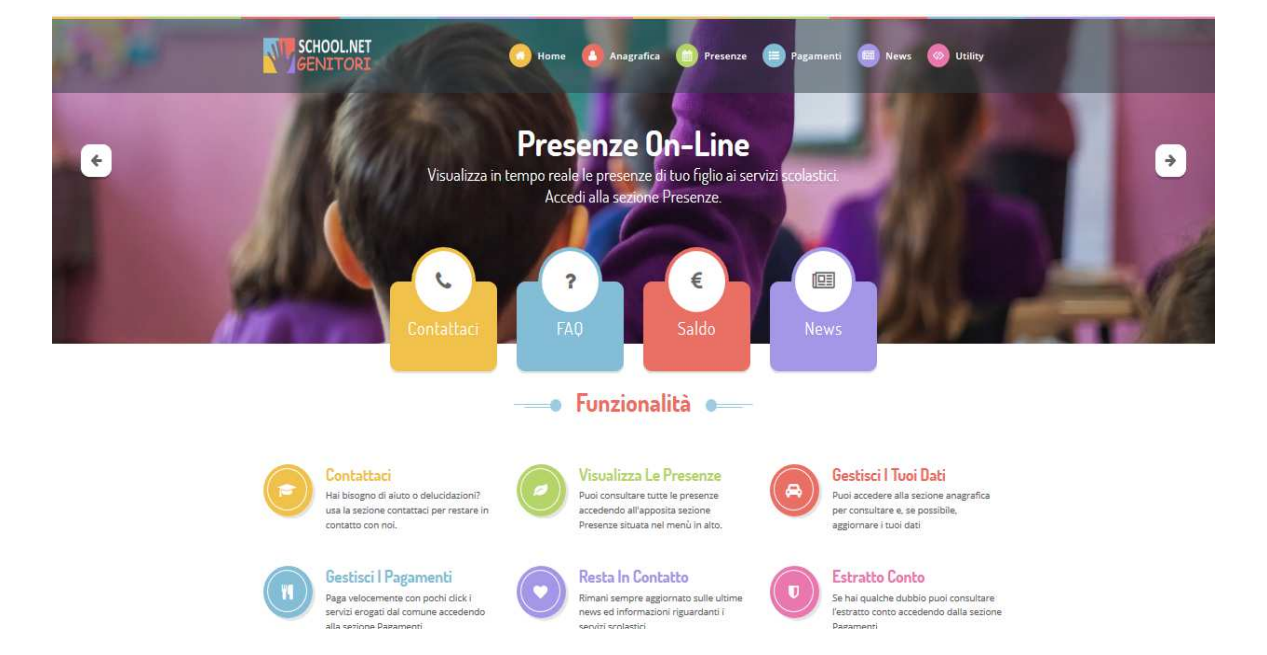

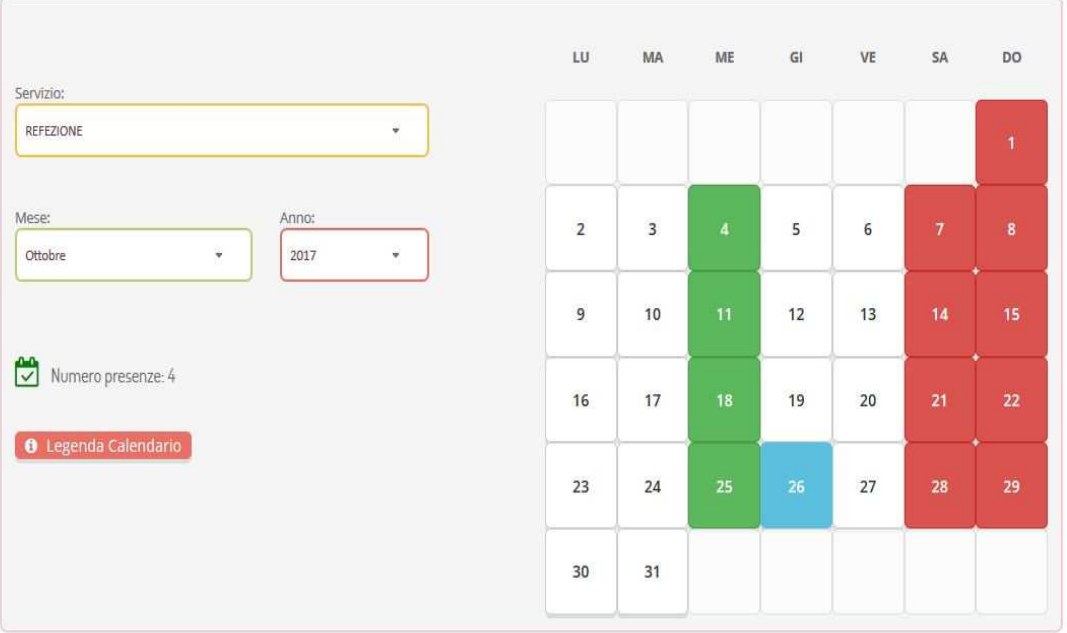

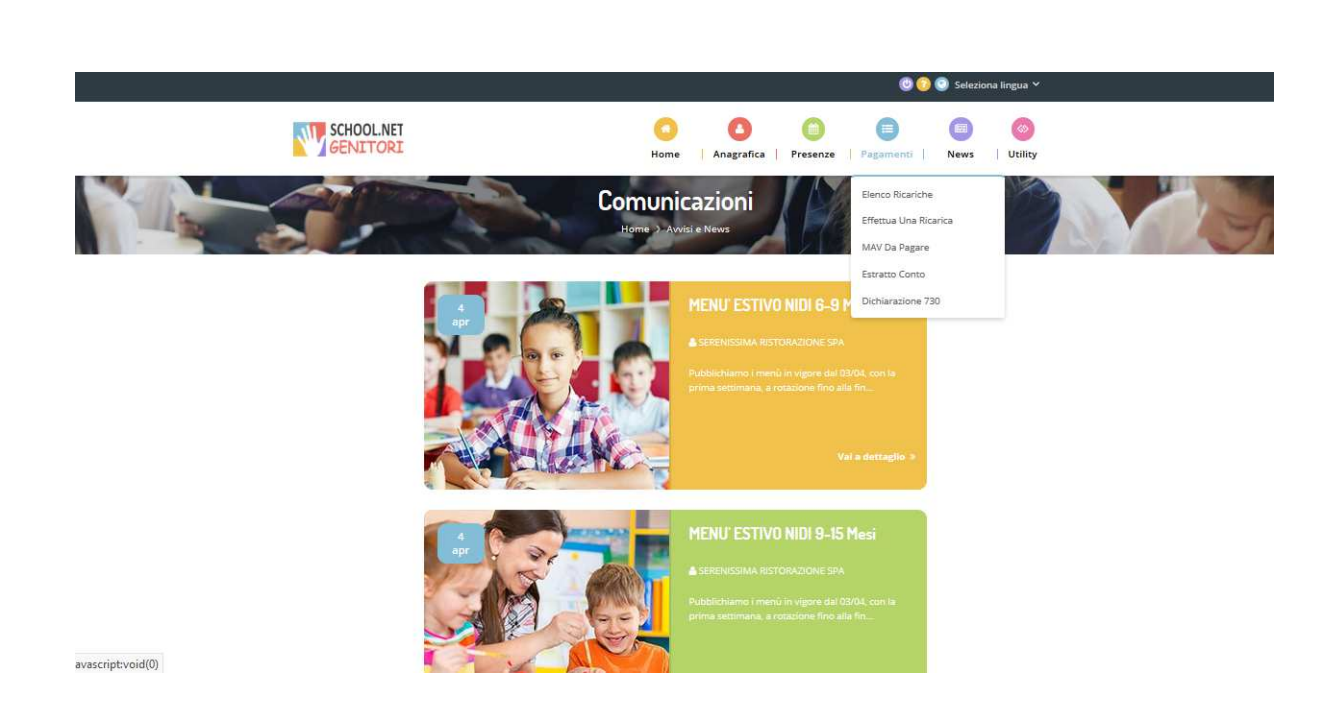

**SERENISSI/** 

#### **Telefono con risponditore automatico.**

j

L'utente dovrà semplicemente chiamare:

**da telefono fisso il numero verde 800.688.838** o in alternativa

#### **dal telefono cellulare il numero 02-94754018**

inserire il codice disdetta<sup>3</sup> seguito da # e seguire la voce preregistrata che lo indirizzerà e lo seguirà durante le diverse operazioni.

Le operazioni possibili sono le seguenti:

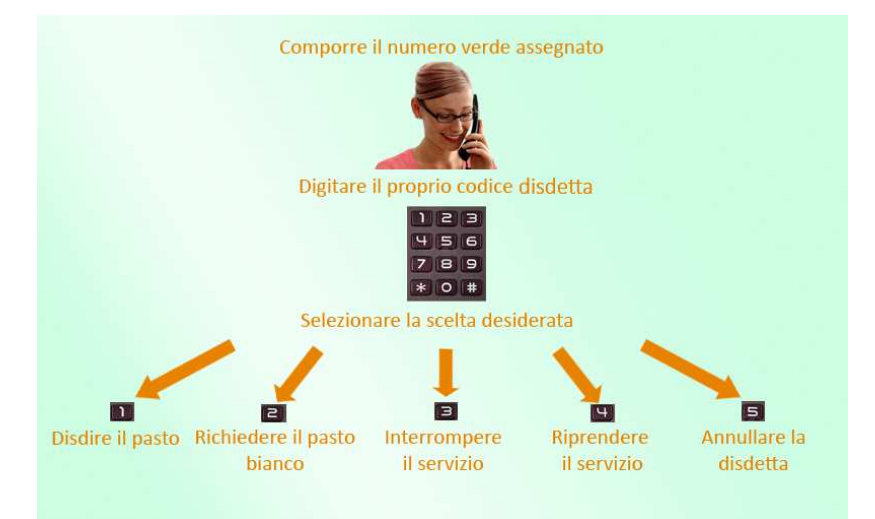

Le chiamate al numero verde saranno gratuite da tutti i numeri fissi.

Le telefonate effettuate da telefoni cellulari sono a pagamento secondo il piano tariffario del proprio gestore.

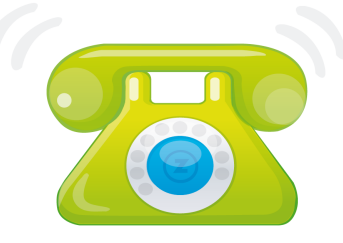

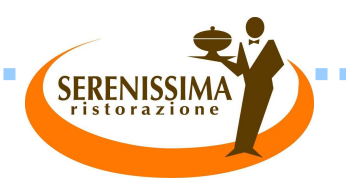

#### **INFORMAZIONI, RITIRO CREDENZIALI, RINUNCIA AL SERVIZIO E RIMBORSI**

**Serenissima Ristorazione SPA** - Via Gagliardi 11, Mogliano V.to Tel. 041/5900059 – fax 041/5935274 – e-mail: <u>ccmogliano@grupposerenissima.it</u> Orario centralino: dal lunedì al venerdì dalle ore 11 alle ore 13 Ricevimento pubblico: martedì e giovedì dalle ore 11 alle ore 16

**Ufficio Servizi Sociali** - P.zza Mazzini 1, Camponogara

j

Tel. 041/5139910 – fax 041/5139925 e-mail: morena.muraro@comune.camponogara.ve.it Ricevimento pubblico: martedì e giovedì dalle ore 9.00 alle ore 12.30 e dalle ore 14.30 alle 17.00